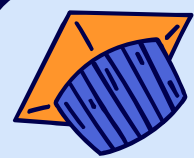

# SMART CERTIFICATE 4.0 by Certify'em

เทคนิคการสรางเกียรติบัตรออนไลนดวย **Certify'em**

โดย อาจารยวาที่ ร**.**ต**.** สราทตรา เลงไพบูลย อาจารยประจําคณะศิลปศาสตรมทร**.**พระนคร

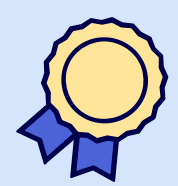

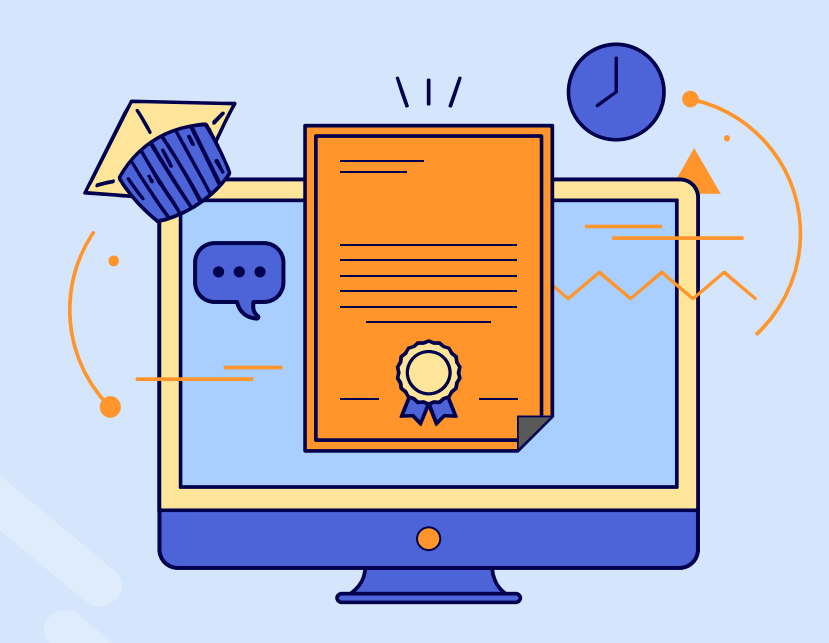

## Smart Certificate 4.0 by Certify'em

Smart Certificate 4.0 เปนแนวคิดใน ชวงวิกฤตโควิด กิจกรรมกลายเปนออนไลน จึงต้องหาวิธีในการยืนยันการเข้าร่วม และ ้พัฒนาจากการใช้ระบบแมนนวล มาใช้ เทคโนโลยีชวยใหการทํางานงาย รวดเร็ว ตรวจสอบได

Certify'em เปน Add on ของ Google Forms ซึ่งสามารถ นํามาใชในการออก เกียรติบัตร หรือประยุกตใชในการออก เอกสาร ที่มีรหัส ID กํากับ

## CONTENTS OF LESSON

#### Chapter 1. การเตรียมพร้อมก่อนจัดทำเกียรติบัตรออนไลน์

- เนื้อหาที่จะใช / แบบประเมินความรู /รูจัก Google Forms /

Add on  $\sf{Centify'em}$  วิธีการติดตั้ง และข้อจำกัด /

#### Chapter 2.การใช้ Add on Certify'em จัดทำเกียรติบัตรออนไลน์

- รูจัก Google Forms และ Add on Certify'em วิธีการติดตั้ง และขอจํากัด / การใชงานเบื้องตน / การตั้งคา รายละเอียดปลีกยอย และสงอีเมล / การลบลายนํ้า / Google Sheet ของ Certify'em

#### Chapter 3.การสรางเทมเพลทจาก Google Slide

- การตั้งคา A4 เกียรติบัตร / การออกแบบ (งาย ๆ) / การใสโคด Certify'em

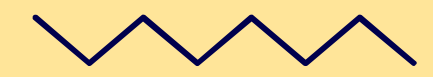

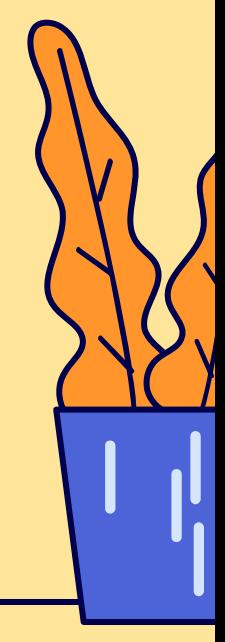

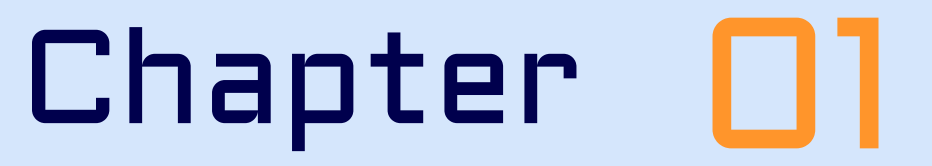

การเตรียมพรอมกอนจัดทําเกียรติบัตรออนไลน

- เนื้อหาที่จะใช / แบบประเมินความรู /รูจัก Google Forms / Add on  $\mathsf{Certify}\text{'em}$  วิธีการติดตั้ง และข้อจำกัด /

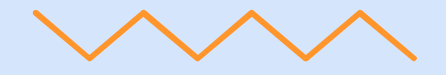

#### Introduction to google forms

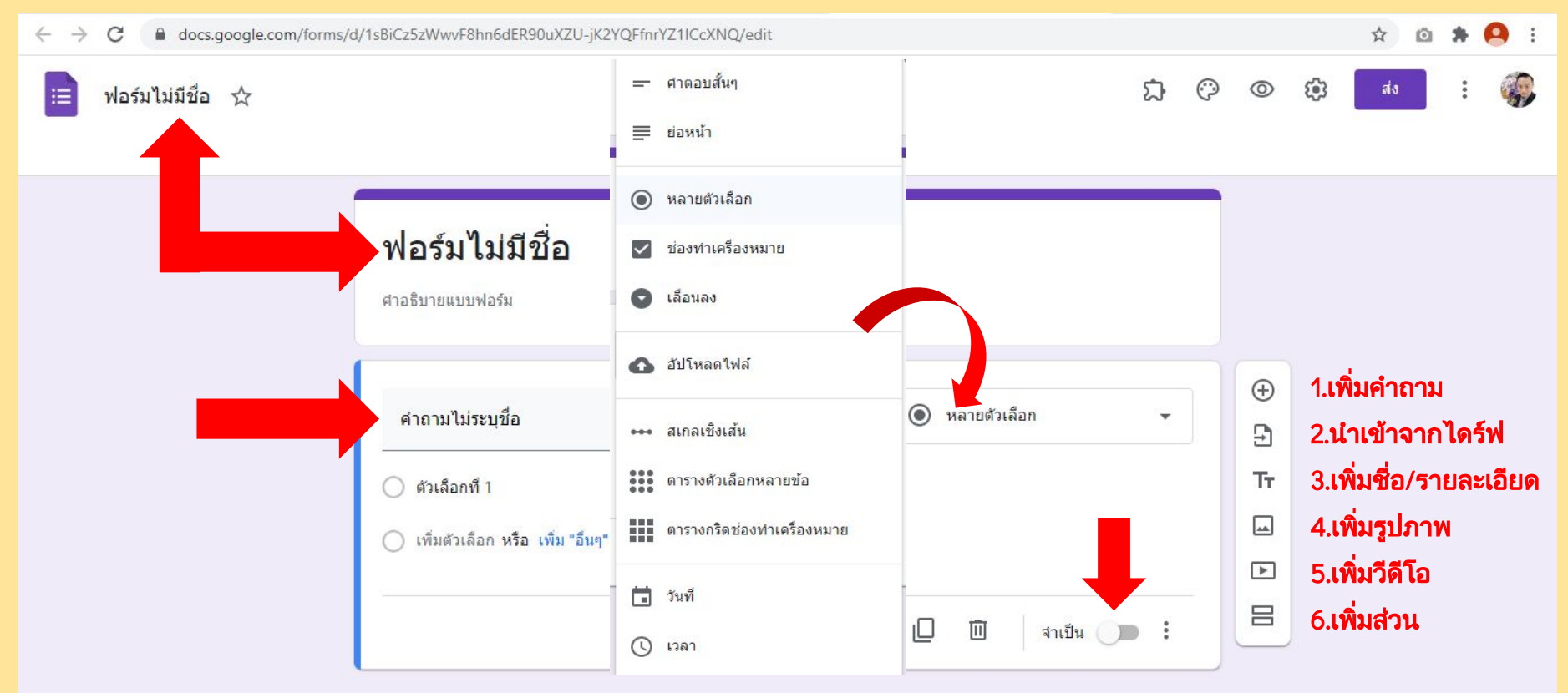

#### Setting google forms

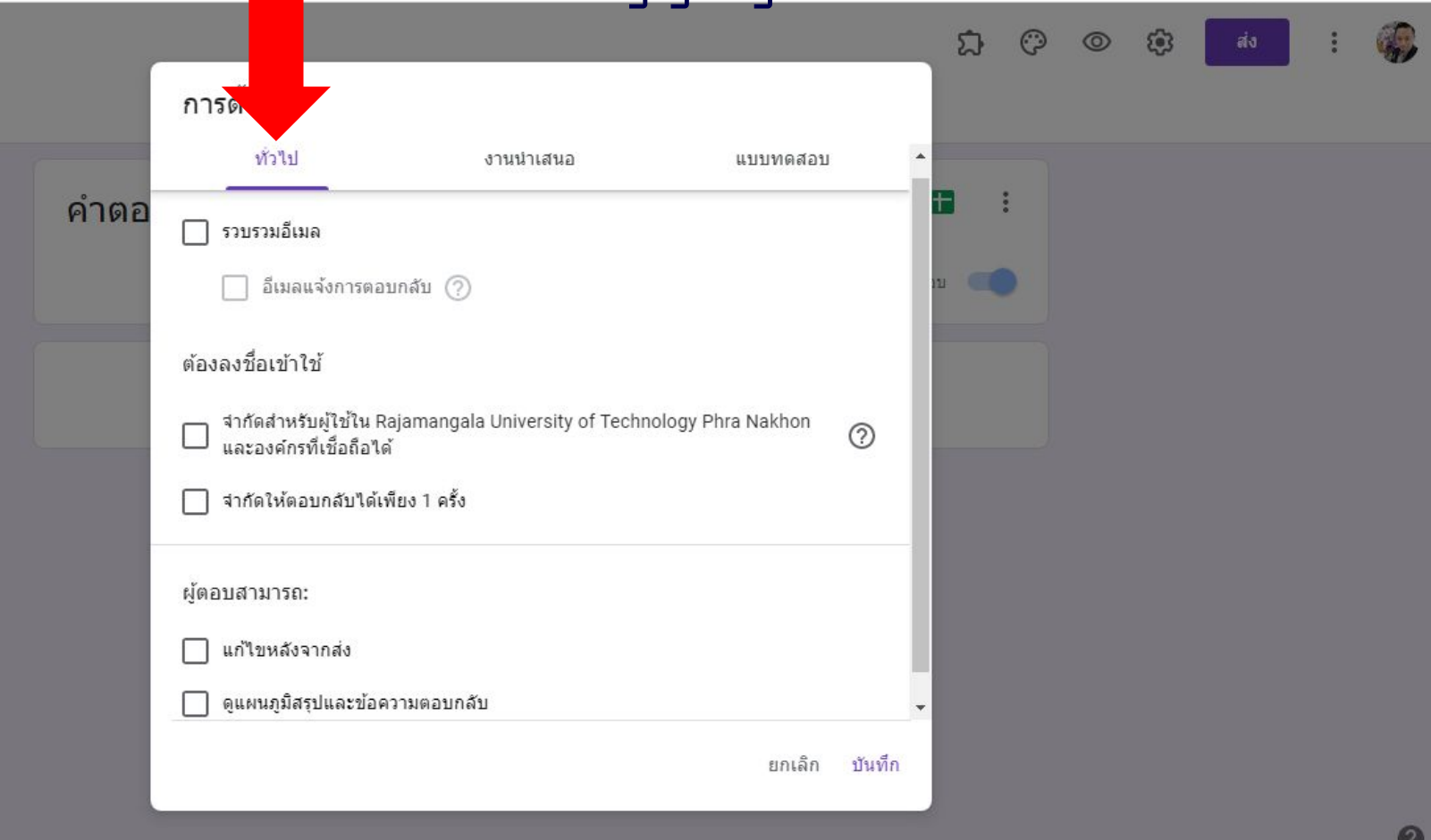

#### Setting google forms

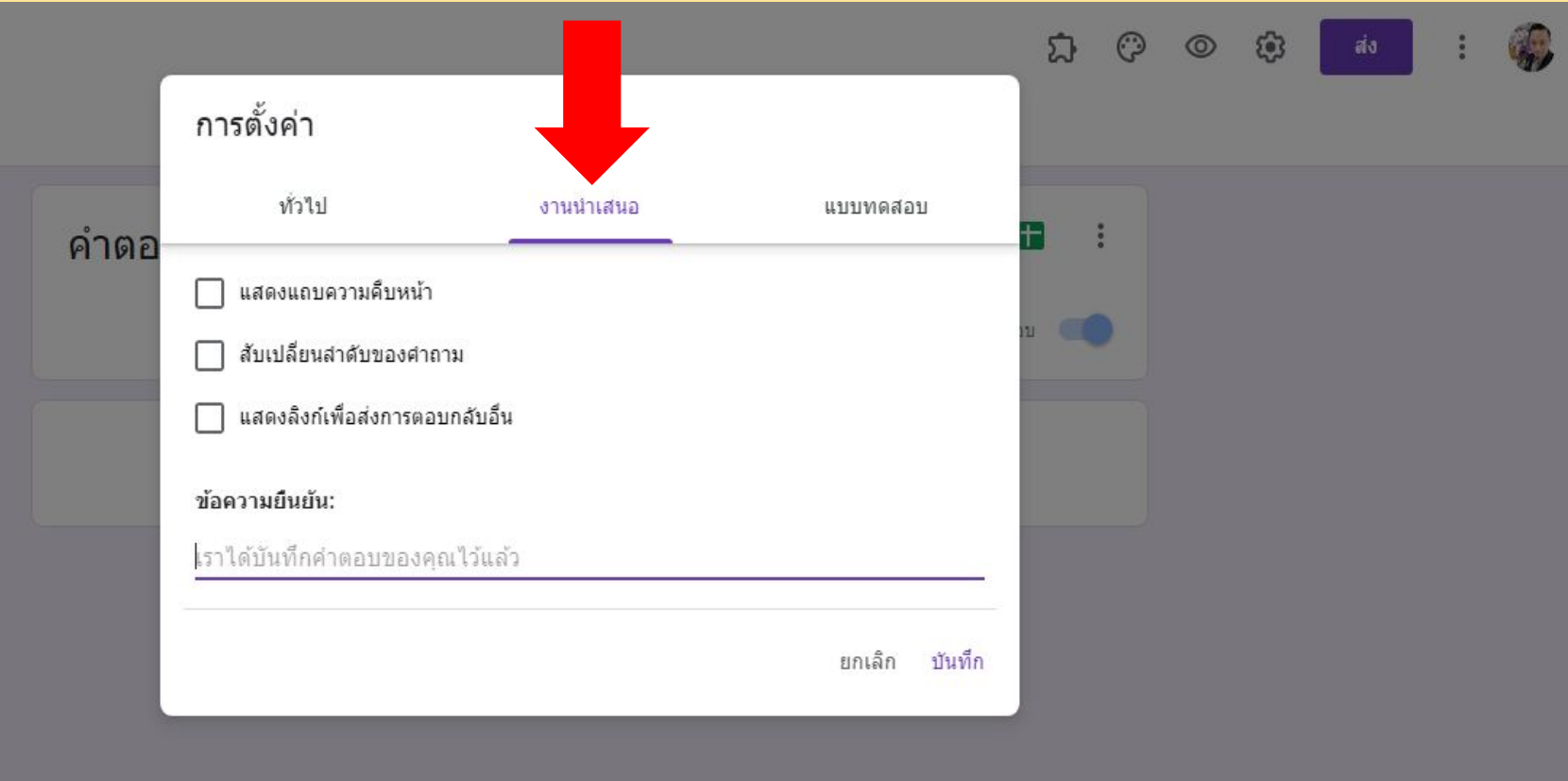

#### Setting google forms

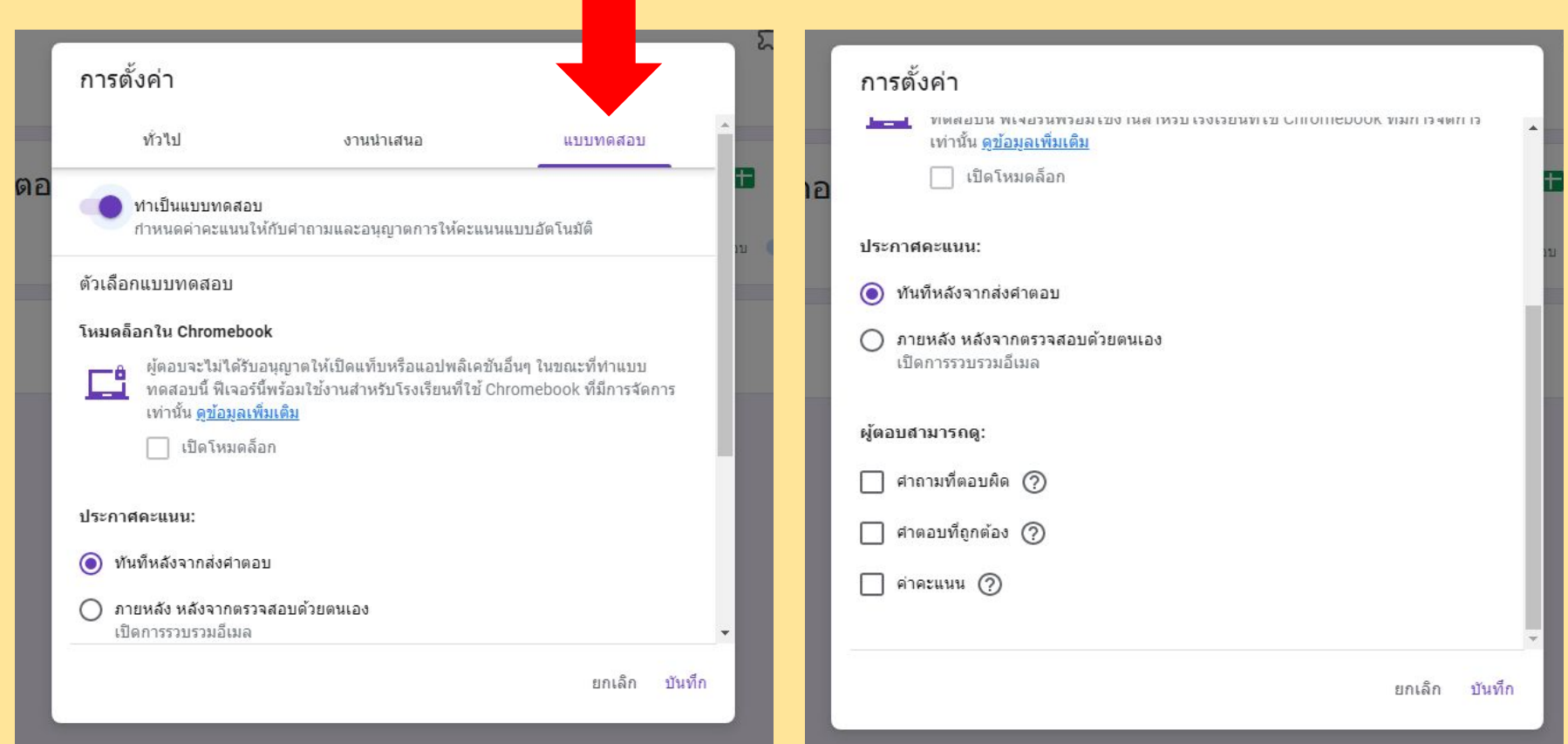

#### Setting Exam-Answer

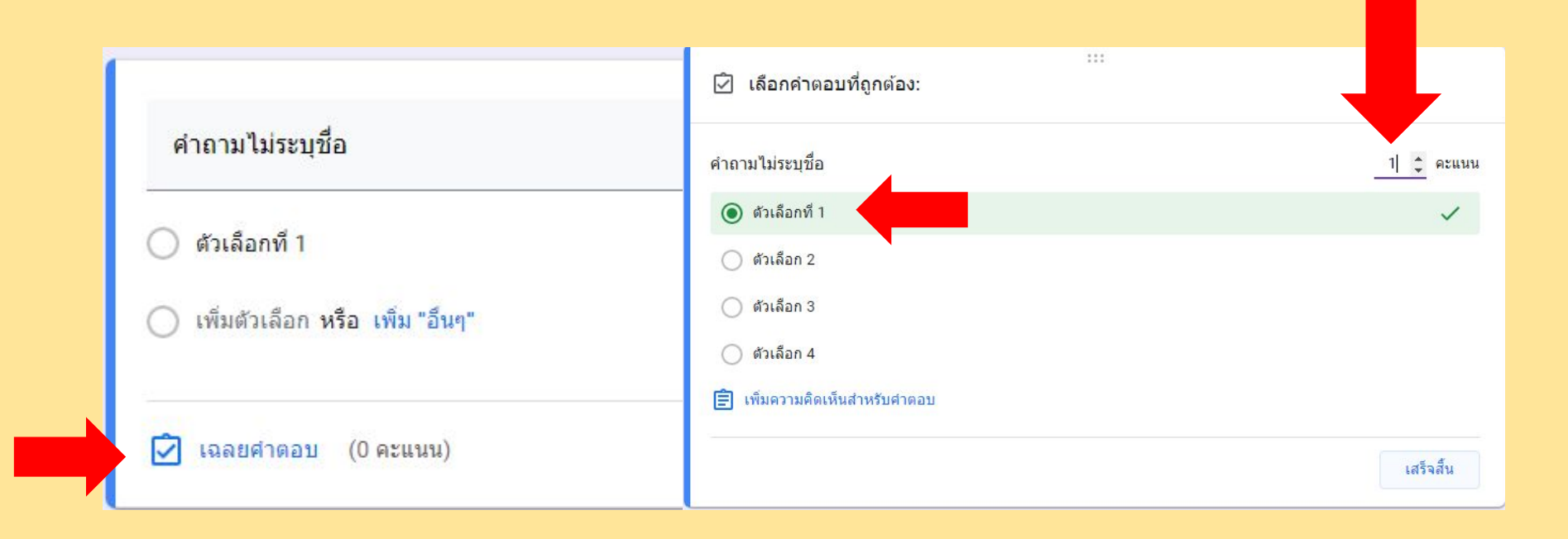

#### Add on Certify'em

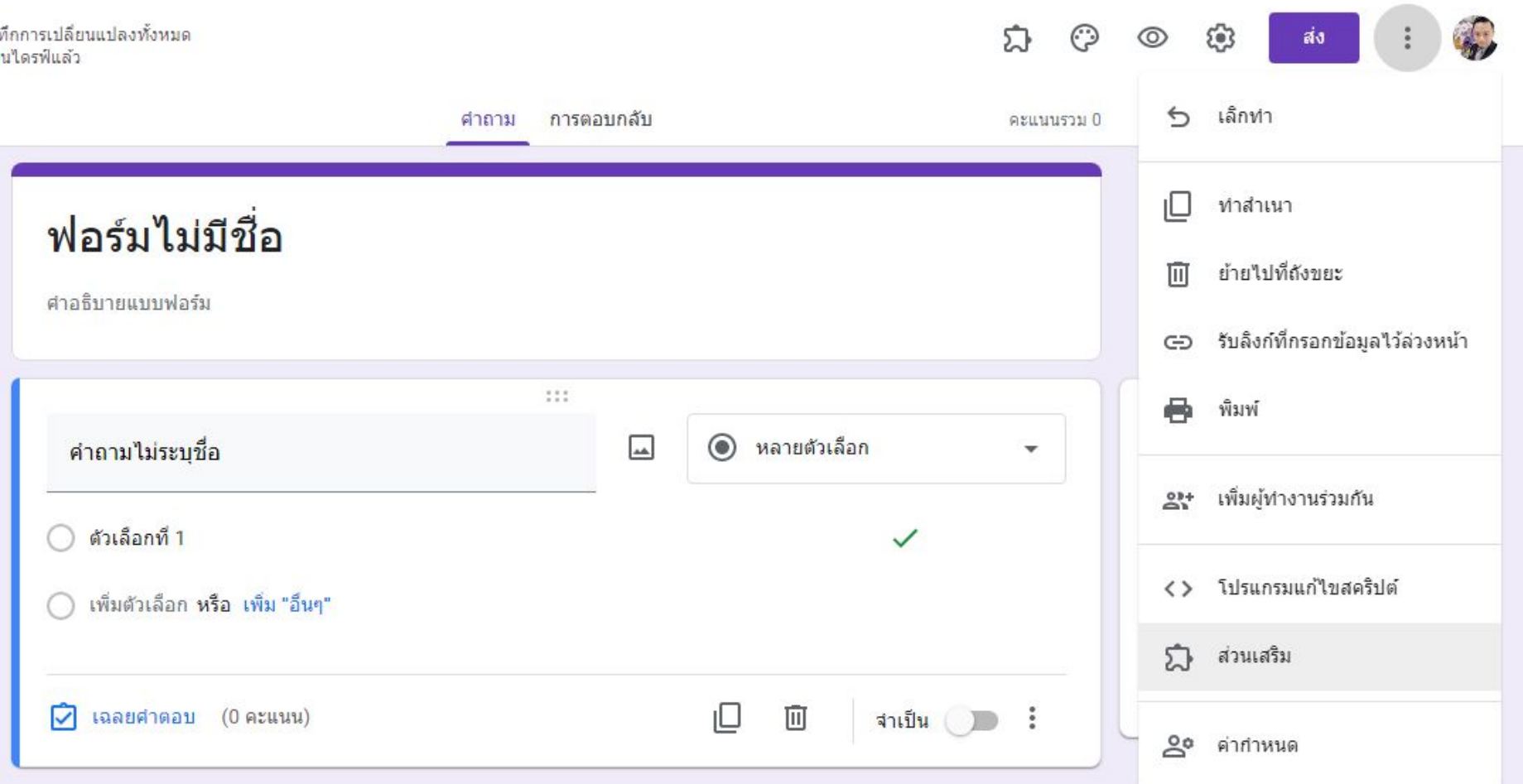

#### Add on Certify'em

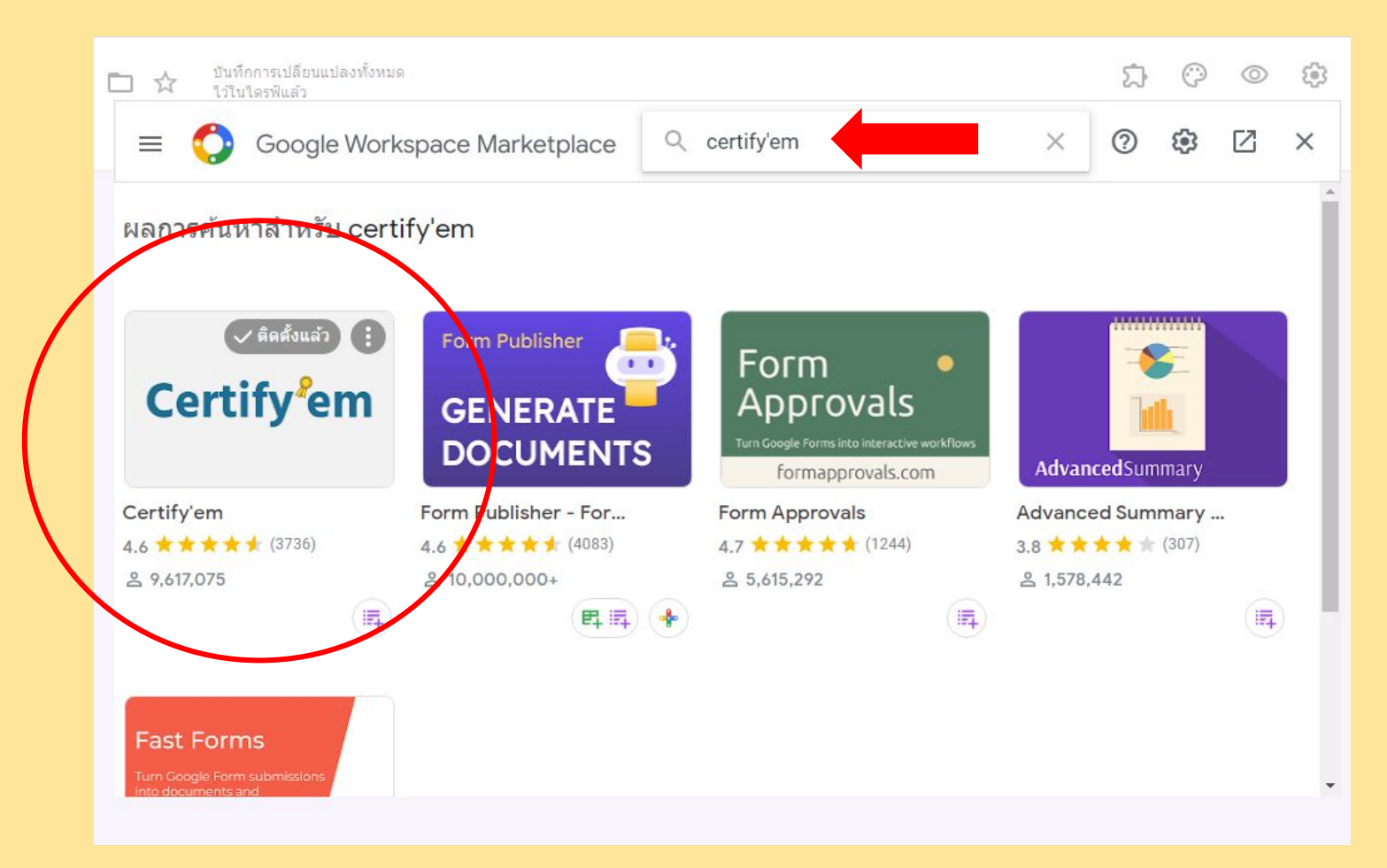

#### Add on Certify'em

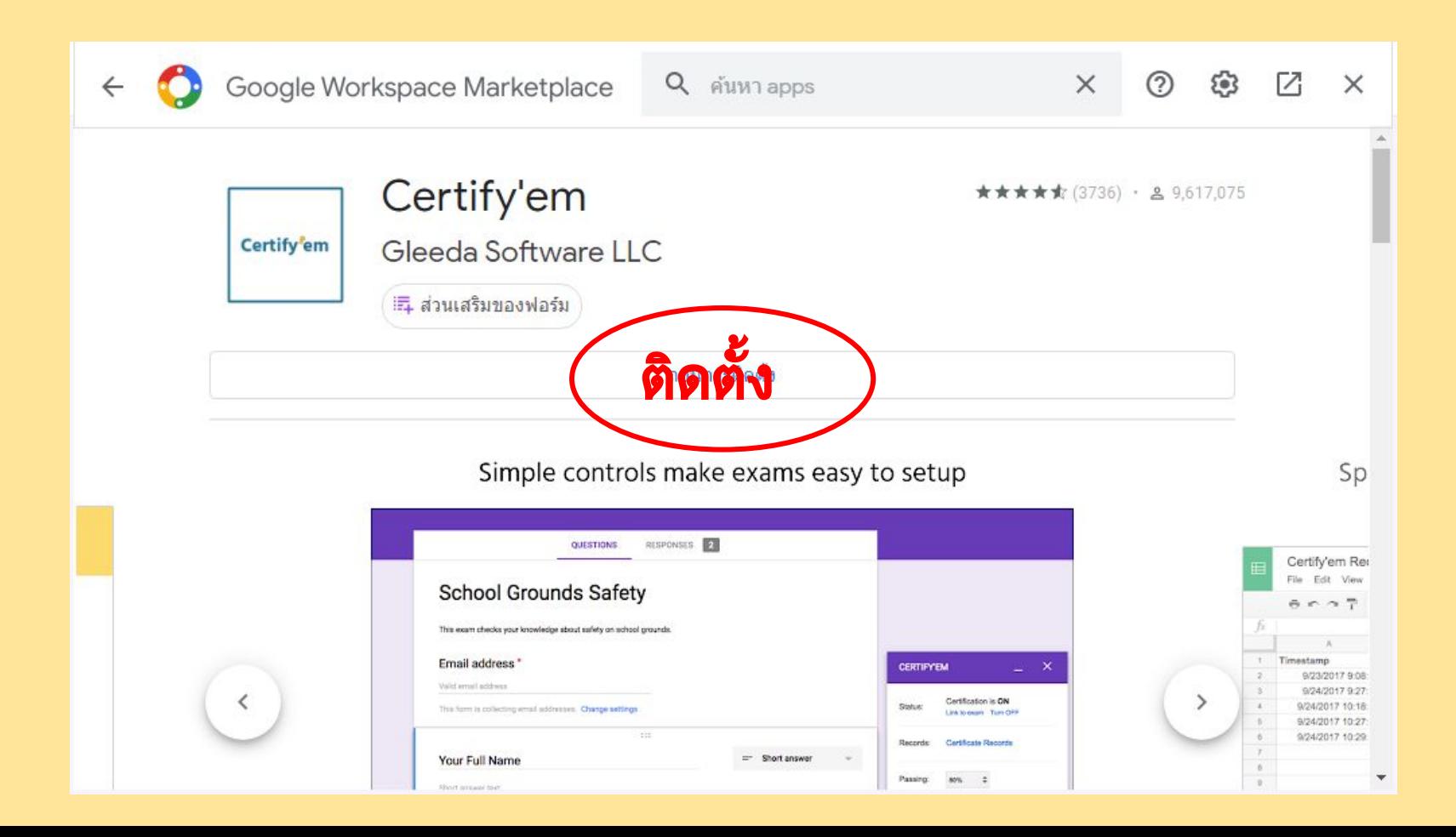

#### Simple controls make exams easy to setup

![](_page_12_Picture_4.jpeg)

#### Spreadsheet of Records Automatically Maintained

![](_page_13_Picture_4.jpeg)

#### Many Certificate Templates Included

![](_page_14_Picture_1.jpeg)

#### Or create and customize your own template

![](_page_15_Picture_1.jpeg)

# Chapter 02

#### การใช Add on Certify'em จัดทําเกียรติบัตรออนไลน

- การตั้งคาใชงานเบื้องตน ใสคาคะแนน สงขอความยืนยัน ตั้งคาสงอีเมล จัดทําลิงค

#### Use Certify'em

![](_page_17_Figure_1.jpeg)

#### Use Certify'em

![](_page_18_Figure_1.jpeg)

#### Setting Certify'em

![](_page_19_Picture_37.jpeg)

สวนใหญมักจะลืมเปด และบางครั้งกดกากบาทปดไปทําใหไมทํางาน

กําหนดคารอยละการสอบผานแบบประเมิน

เลือกใชเทมเพลทที่มี หรือ สรางขึ้นมาใหม หากสรางขึ้นมาใหมใหมาเลือกที่ Use a custom template

ตั้งคาขั้นสูง ซึ่งจะรวมการสงขอความผานอีเมล และรูปแบบเกียรติบัตรที่จะสงใหผูเขารับการอบรม

#### Setting Advance Certify'em

![](_page_20_Picture_7.jpeg)

#### Setting Advance Certify'em

#### **Email Options:**

Some settings may result in additional emails being sent, which count against your daily email quota.

![](_page_21_Figure_3.jpeg)

**Certificate Options:** 

![](_page_21_Picture_5.jpeg)

#### Setting Advance Certify'em

![](_page_22_Picture_22.jpeg)

#### Resent Certificate : Reprocess

![](_page_23_Picture_10.jpeg)

![](_page_24_Picture_0.jpeg)

#### การสรางเทมเพลทจาก Google Slide

- การตั้งคา A4 เกียรติบัตร / การออกแบบ (งาย ๆ) / การใสโคด Certify'em การลบลายนํ้า / Google Sheet ของ Certify'em

![](_page_24_Picture_3.jpeg)

### ตั้งคากระดาษเปน A4

![](_page_25_Picture_5.jpeg)

### Setting Paper : ตั้งคากระดาษเปน A4

![](_page_26_Figure_1.jpeg)

![](_page_26_Picture_2.jpeg)

#### Create Certificate : สรางสรรคเกียรติบัตร

Website for .Png files 1.flaticon.com 2.pngplay.com 3.freevector.com 4.pngimg.com 5.1001freedownloads.com 6. icon-icons.com/th 7. dryicons.com

![](_page_27_Picture_31.jpeg)

![](_page_27_Picture_3.jpeg)

![](_page_28_Picture_0.jpeg)

![](_page_29_Picture_0.jpeg)

![](_page_30_Picture_6.jpeg)

 $\blacksquare$ 

#### Database of Certify'em on Google Sheet

![](_page_31_Picture_1.jpeg)

สำรวจ

 $\equiv$  $+$ Records  $\sim$ Link to Exam -

![](_page_31_Picture_3.jpeg)

# Tag Example

This certificate declares that

 $\qquad \qquad \longrightarrow \{ \text{full name} \}$ {{other identifiers}} has completed  ${$ {title}} on {{date}}, with a passing score of {{percent}}

Certificate ID {{certificate id}}

![](_page_32_Picture_4.jpeg)

![](_page_32_Picture_5.jpeg)

![](_page_33_Figure_0.jpeg)

![](_page_34_Picture_0.jpeg)

ID : KMRMUTP099585749-45

คณะฯ ขอมอบเกียรติบัตรฉบับนี้ใหไวเพื่อแสดงวา

# นายเกงกาจ ฉลาดดี

ที่ไดเขารวมกิจกรรมอบรมการจัดการความรู KM BUS RMUTP ขอใหมีความสุข ความเจริญ ประสบแตสิ่งอันเปนมงคล ใหไวณ วันที่ 7 เดือน มิ.ย. พ.ศ. 2564

Mongkol. D () Assidrid P.

(อาจาร**ย์**มงคล ดลสวัสดิ์ อาจารยประจําคณะฯ

![](_page_34_Picture_7.jpeg)

(ผู้ช่วยศาสตราจารย์ ดร.ล้ำเลิศ ประเสริฐกิจ) คณบดีคณะฯ

#### Database of Certify'em on Google Sheet

![](_page_35_Picture_1.jpeg)

สำรวจ

 $\equiv$  $+$ Records  $\sim$ Link to Exam -

![](_page_35_Picture_3.jpeg)

#### เทคนิคการลบลายนํ้าในเกียรติบัตร

#### หนาแรกใหใสขอมูลอื่น ๆ หนาที่สองใหใสขอมูลเกียรติบัตร

![](_page_36_Figure_3.jpeg)

#### ไปแก Advance Setting Certify'em ใหเปน Pdf

![](_page_36_Picture_5.jpeg)

![](_page_37_Picture_0.jpeg)

#### $\leftarrow$  $\rightarrow$ C mail.google.com/mail/u/0/?ogbl#inbox?projector=1  $Q$  $\circledast$  $\frac{1}{2}$  $\leftarrow$ For Certificate for una for ""pdf  $\equiv$  distanti Google untity  $\sim$  $c - c$  $\pm$  1 หน้าแรกใส่ข้อมูลอื่น ๆ Made for free with Certify'ers คณะศิลปศาสตร์ ้มหาวิทยาลัยเทคโนโลยีราชมงคลพระนคร SHIDWART ANT HOLD WAS THE THE PARTY OF THE WAY OF THE RESIDENCE OF THE PARTY OF THE PARTY OF THE THE THE THE T อง พฤษภาคม วนอาทากร ขอมอบวุฒิบัตรฉบับนี้ไว้เพื่อแสดงว่า 图画 นายสราทตรา เล่งไพบูลย์ Cetificate (D REVAILCEDDED) ได้เข้าร่วมในการแ "สมร้องรอการ" และ "ห่านกามทักรรทดของความรู้" ร้องรอการเกิดพระเกียรติ แบบใหญ่อย่ พลเดียเอก พระเจ้าบรมระดับธะ พระองค์เจ้าชาภารณ์ที่อะดังวดี กรมพระราชุมพระออกอุดมศึกด้ เนื้อสันวันหล้ายวันที่เอาเอาเผ่า ๑๙ พฤษภาคม ในยาการร จัดโดย งานศิลปวัฒนรรณ สำหรับอากนับศึกษา คณะศิลปศาสตร์ มหาวิทยาลัยเทคโนโอยีราชมงคลพระนคร ออกให้ ณ วันที่ ๑๙ พฤษภาคม ๒๕๐๕ Ministere Minister Dieto As 55 to a great Yanadhorn t. ดู้ช่วยศาสตราจารย์ คร.อำนาจ เอียนสำอาจค่  $m$ าจากอิญาณานา เอียวสาวร hicago hauto berric หัวหน้างานศิลปรัตนธรรม **Automobility** รองคนบดีอำเภิรการนักศึกษา มหาวิทยาลัยเหตุในโดริการและละหะเยเท with  $2$   $1$   $2$   $\mathbf{Q}$   $+$

THANKS!

Do you have any questions? srattra.l@rmutp.ac.th +66 095 741 9288 http://larts.rmutp.ac.th

 $\left( f\right)$   $\left($ in $\right)$   $\left($ s

 $\overline{\bullet}$ 

#### SMART CERTIFICATE 4.0 by Certify'em

เทคนิคการสรางเกียรติบัตรออนไลนดวย **Certify'em**

โดย อาจารย์ ว่าที่ ร.ต. สราทตรา เล่งไพบูลย์ อาจารยประจําคณะศิลปศาสตรมทร**.**พระนคร